## **Copy Templates for Centralized Cataloging for Main and Branch Libraries**

## **Copy templates and branch shelving locations: Add or edit items**

On the edit tab of the volume/copy editor screen the shelving locations for both main library and the branch selected in holdings view display in the drop-down menu. The main library can catalog items and edit items belonging to that branch.

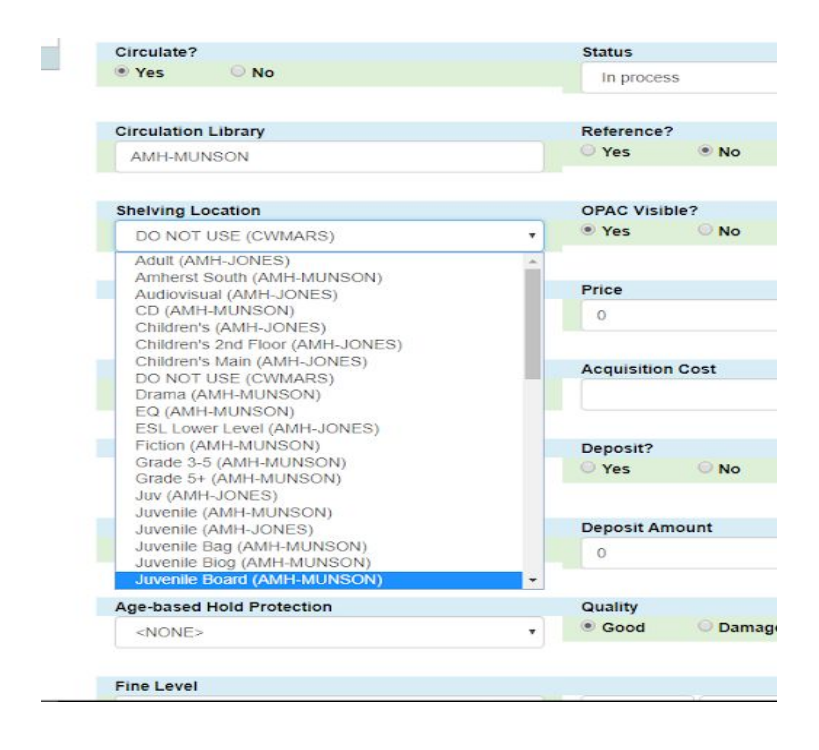

## **Copy templates and branch shelving locations: Create new templates**

On the copy templates tab of the volume/copy editor screen the only shelving locations that display are those for the workstation. If logged in as the main library you cannot create a template for a branch. This is true even if selecting a branch library in holdings view and then going to the copy template tab.

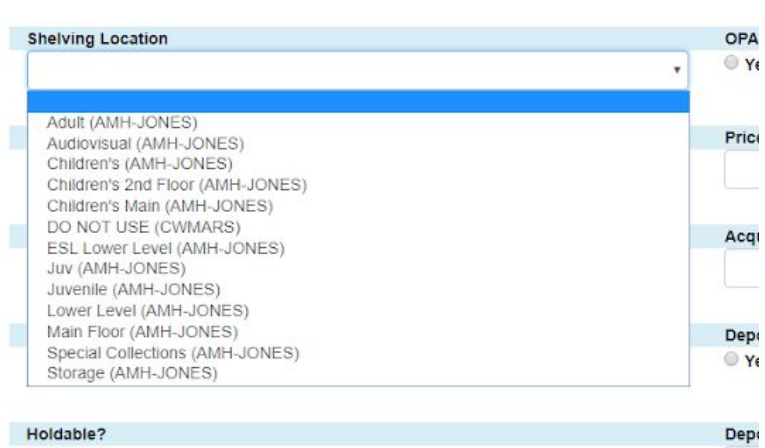